# **BAB III METODE PENCIPTAAN**

#### **A. Ide Berkarya**

Ide berkarya yang didapat dari dua sumber: eksternal yaitu, atas kepedulian terhadap lingkungan sebagai bentuk pelestarian, terutama karena kelangkaan bunga *Rafflesia arnoldii* pada saat ini. Serta sumber internal didapat dari suatu kenangan dan memori penulis.

#### **B. Kontemplasi**

Kontemplasi adalah tahap perenungan dalam merenungi objek atau masalah yang dihadapi dengan keyakinan penuh, hingga melibatkan pikiran dan perasaan untuk mengembangkan ide/ gagasan yang telah dipilih. Kontemplasi dilakukan secara terus menerus hingga mendapatkan hasil visualisasi karya yang diharapkan.

#### **C. Stimulasi**

Stimulasi merupakan dorongan atau perangsangan terhadap penulis dalam pengolahan ide/ gagasan penciptaan karya. Stimulasi ini diperoleh dengan studi pustaka dan referensi gambar *Rafflesia arnoldii*.

#### **D. Pengolahan Ide/ Gagasan**

Dalam pengolahan ide/ gagasan ini dapat menentukan bentukbentuk bunga *Rafflesia arnoldii*. Beserta pemilihan background yang sesuai, didasari dari pengetahuan tentang tumbuhan tersebut. Kemudian dikembangkan menjadi karya seni grafis cetak tinggi *lino cut* dengan didasari unsur dan prinsip seni rupa.

#### **E. Bagan Proses Berkarya**

Bagan berikut ini merupakan bentuk penggambaran dari suatu proses berkarya seni. Dimulai dari sebelum menemukan ide/ gagasan, dan seiring berjalannya proses terciptalah ide/ gagasan melalui proses eksternal dan internal. Setelah menemukan ide/ gagasan, masuklah ke tahap kontemplasi dan stimulasi dalam mengembangkan ide/ gagasan untuk penciptaan karya seni. Hasil dari proses kontemplasi dan stimulasi, didapatlah bayangan visualisasi karya seni. Kemudian masuk ke tahap pengolahan ide/ gagasan dalam menentukan bentuk objek, background yang sesuai dengan objek, teknik penciptaan karya seni, yang didasari unsur dan prinsip seni rupa.

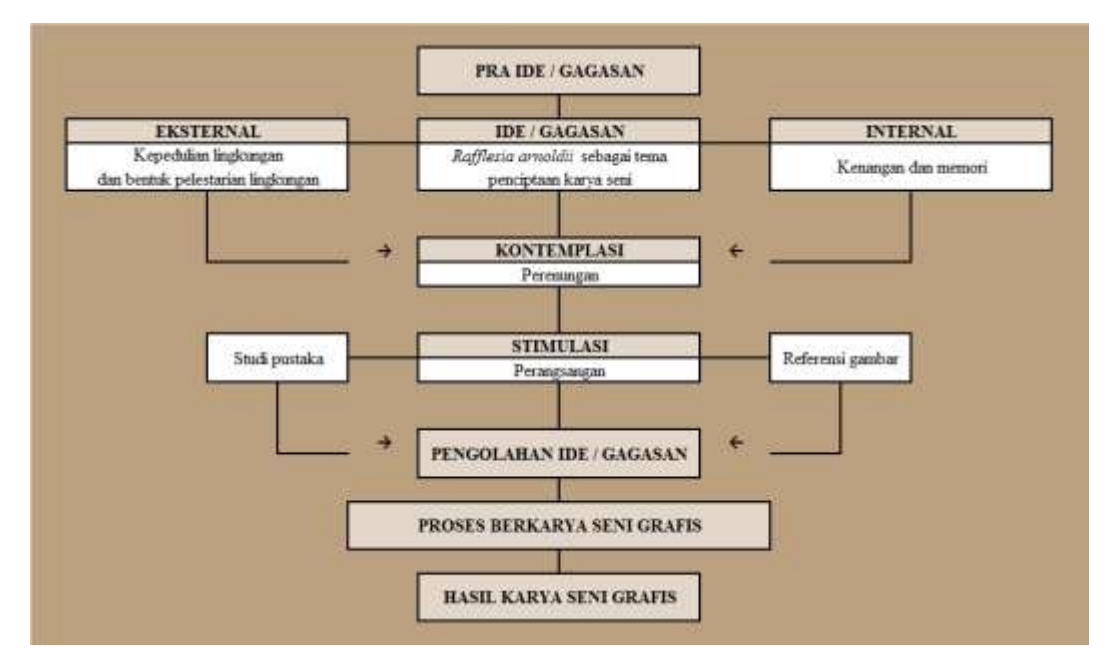

Bagan 3.1 Proses Berkarya Penulis (Sumber: Dokumentasi Penulis 2018)

# **F. Alat dan Bahan**

## **1. Alat**

a. Pensil

Pensil digunakan untuk membuat sketsa.

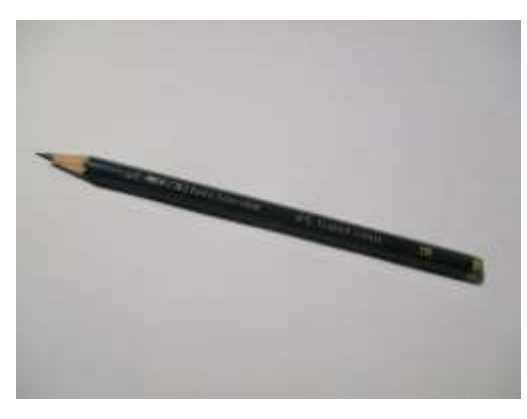

Gambar 3.1 Pensil (Sumber: Dokumentasi Penulis 2018)

b. Penghapus

Penghapus digunakan untuk menghapus apabila ada kesalahan pada saat pembuatan sketsa dengan pensil.

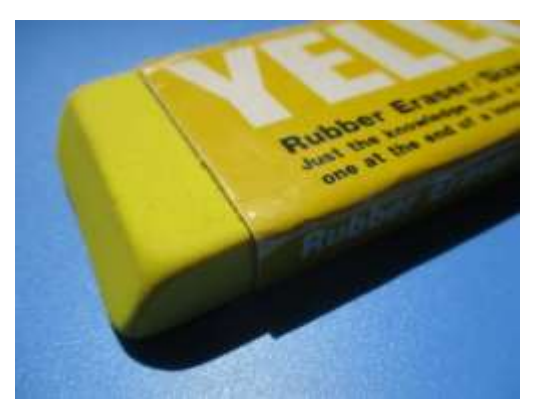

Gambar 3.2 Penghapus (Sumber: Dokumentasi Penulis 2018)

c. Spidol Berwarna

Spidol berwarna digunakan untuk mewarnai sketsa.

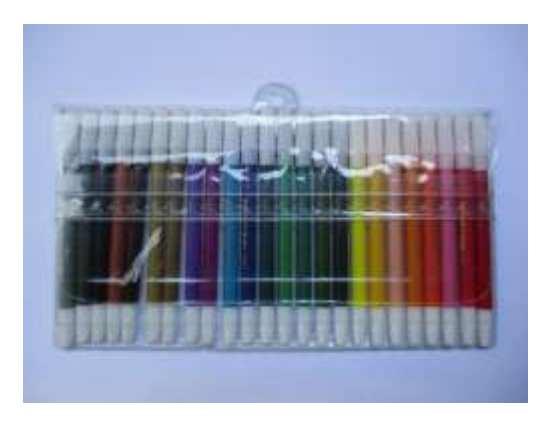

Gambar 3.3 Spidol Berwarna (Sumber: Dokumentasi Penulis 2018)

d. Pulpen

Pulpen digunakan untuk mentransfer sketsa pada kertas ke *linoleum*.

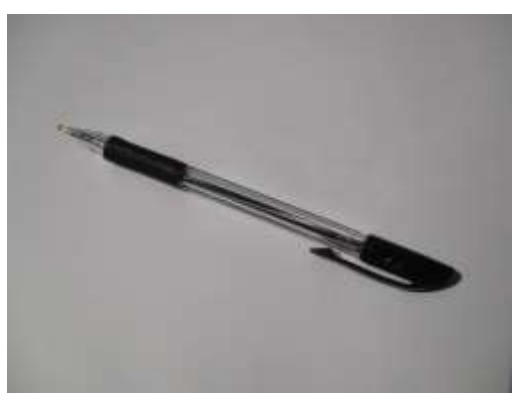

Gambar 3.4 Pulpen (Sumber: Dokumentasi Penulis 2018)

e. *Double tape*

*Double tape* digunakan untuk menempelkan kertas minyak ke *linoleum* dalam proses mentransfer sketsa.

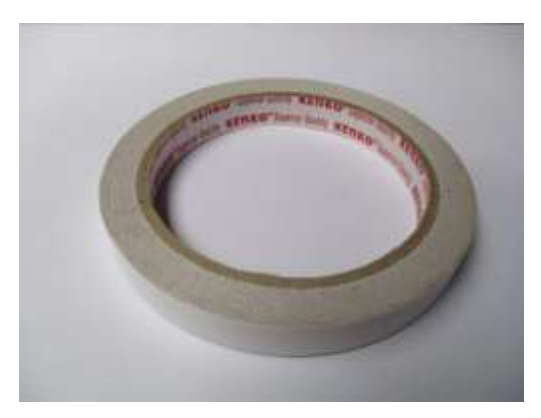

Gambar 3.5 *Double tape* (Sumber: Dokumentasi Penulis 2018)

f. Selotip

Selotip digunakan untuk menempelkan kertas minyak ke *linoleum* dalam proses mentransfer sketsa.

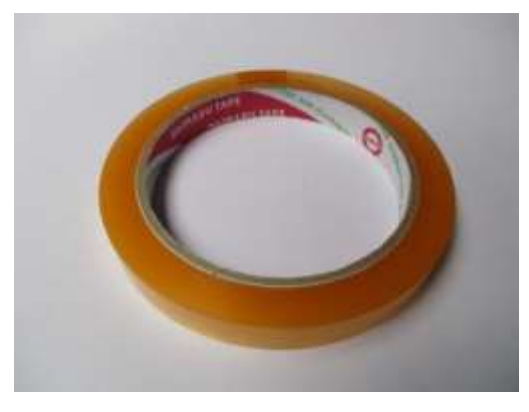

Gambar 3.6 Selotip (Sumber: Dokumentasi Penulis 2018)

g. Penggaris (Besi)

Penggaris (besi) digunakan untuk mengukur, menggaris, dan pemotongan dengan *cutter*.

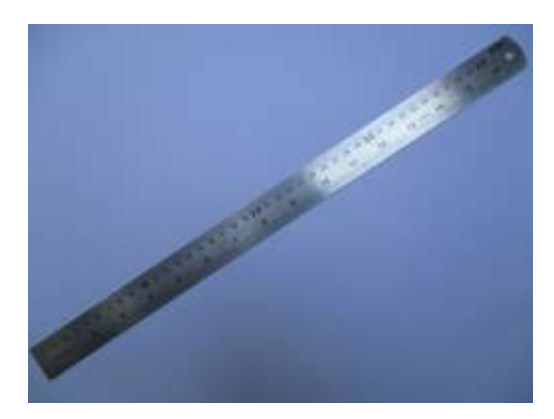

Gambar 3.7 Penggaris (Besi) (Sumber: Dokumentasi Penulis 2018)

h. *Cutter*

*Cutter* digunakan untuk memotong lembaran besar (gulungan) *linoleum* dan juga untuk memotong pada pembuatan siku atau bingkai.

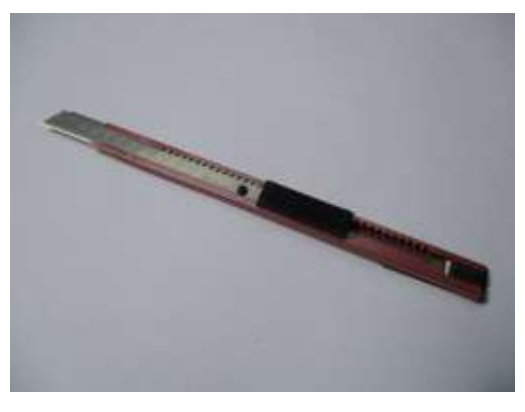

Gambar 3.8 *Cutter* (Sumber: Dokumentasi Penulis 2018)

i. Gunting

Gunting digunakan untuk menggunting *double tape* dan selotip.

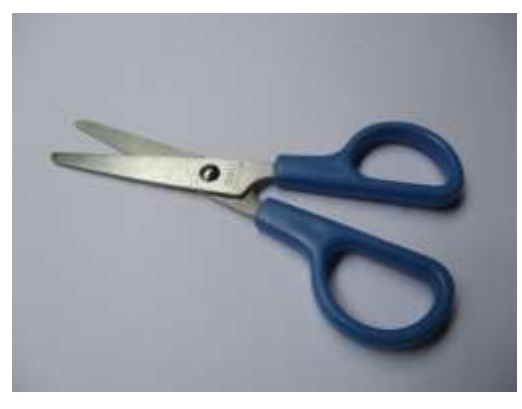

Gambar 3.9 Gunting (Sumber: Dokumentasi Penulis 2018)

j. Pisau Cungkil

Pisau cungkil digunakan untuk menoreh *linoleum* yang akan dijadikan sebagai cetakan seni grafis cetak tinggi.

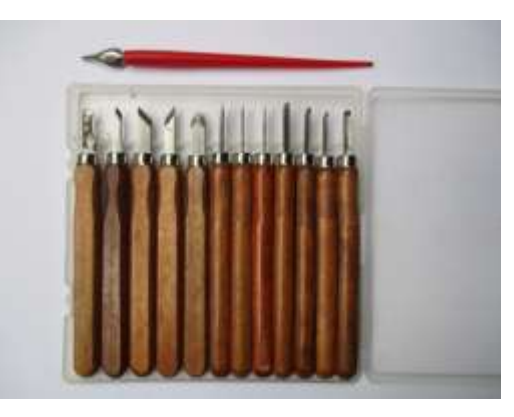

Gambar 3.10 Pisau Cungkil (Sumber: Dokumentasi Penulis 2018)

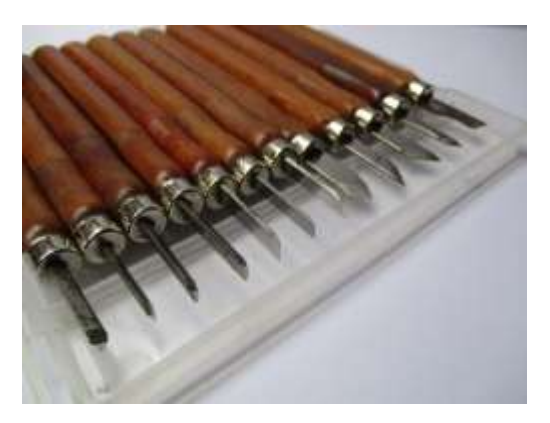

Gambar 3.11 Pisau Cungkil (Sumber: Dokumentasi Penulis 2018)

k. *Roller*

*Roller* digunakan untuk meratakan tinta cetak dan melapisinya ke cetakan *lino cut*.

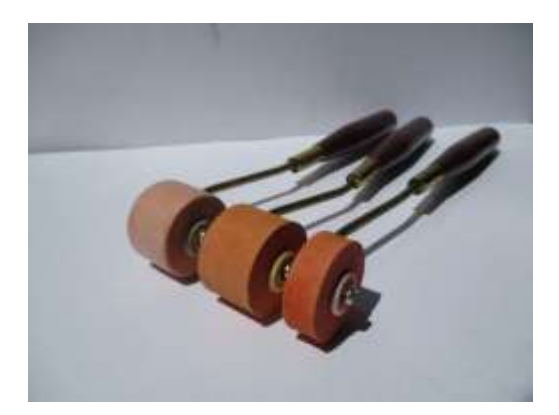

Gambar 3.12 *Roller* (2 cm dan 1 cm) (Sumber: Dokumentasi Penulis 2018)

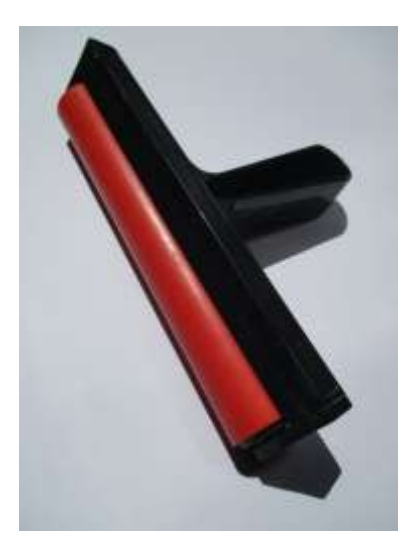

Gambar 3.13 *Roller* (19,5 cm) (Sumber: Dokumentasi Penulis 2018)

l. Pisau Palet

Pisau palet digunakan untuk mengambil dan mencampur warna tinta cetak.

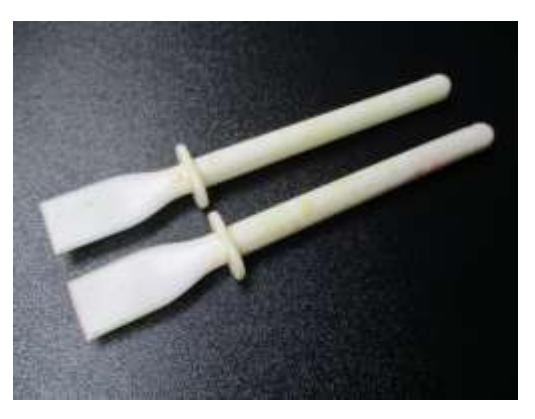

Gambar 3.14 Pisau Palet (Sumber: Dokumentasi Penulis 2018)

# m. Alas

Alas (disarankan kaca untuk alas tinta cetak) digunakan untuk meletakkan tinta cetak.

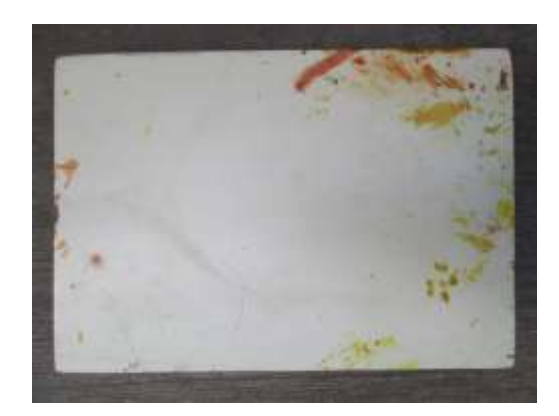

Gambar 3.15 Alas (Sumber: Dokumentasi Penulis 2018)

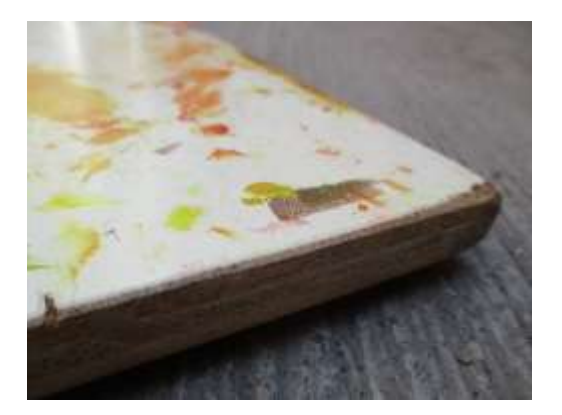

Gambar 3.16 Alas (Sumber: Dokumentasi Penulis 2018)

n. Siku atau Bingkai

Siku atau bingkai digunakan untuk meletakkan cetakan *lino cut* yang akan dicetakan ke kertas, agar presisi. Dibuat dari bahan kertas daluang.

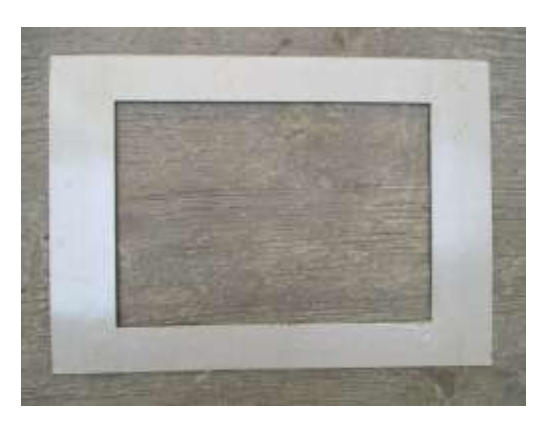

Gambar 3.17 Bingkai (Sumber: Dokumentasi Penulis 2018)

o. Sendok (Aluminium)

Sendok digunakan untuk menggosok pada proses mencetak agar tinta cetak menempel ke kertas, sebagai pengganti mesin cetak atau mesin pres.

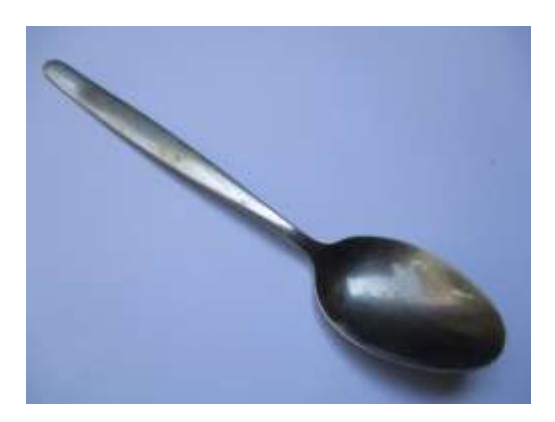

Gambar 3.18 Sendok (Aluminium) (Sumber: Dokumentasi Penulis 2018)

p. Bedak

Bedak digunakan untuk menutup noda tinta cetak yang menempel pada meja kerja. Atau untuk tangan apabila terkena tinta cetak, agar pada saat proses mencetak tangan tidak mengotori kertas.

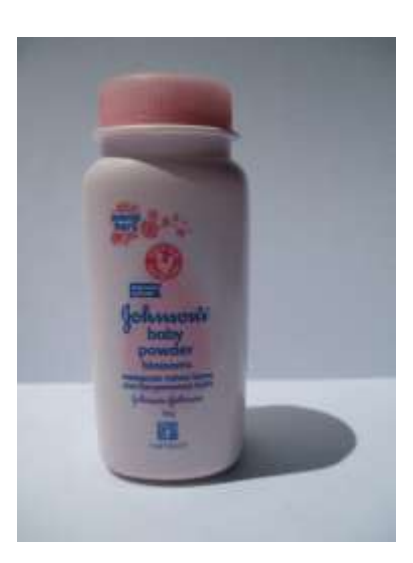

Gambar 3.19 Bedak (Sumber: Dokumentasi Penulis 2018)

q. Tisu

Tisu digunakan untuk mengelap peralatan atau tangan dari noda tinta cetak.

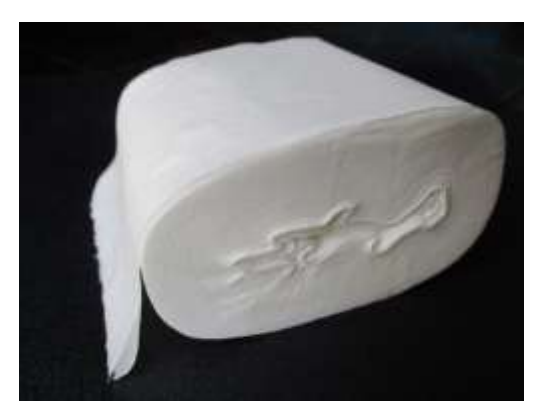

Gambar 3.20 Tisu (Sumber: Dokumentasi Penulis 2018)

r. *Thinner*

*Thinner* digunakan untuk membersihan peralatan yang terkena tinta cetak.

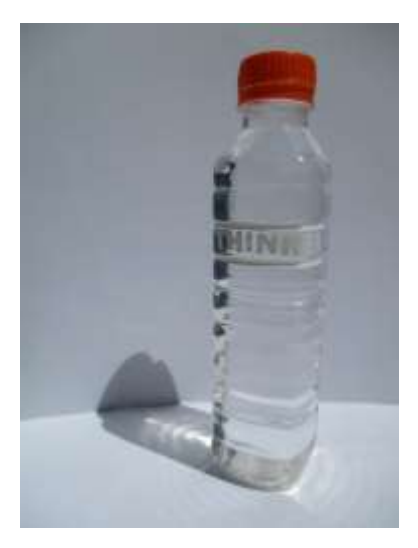

Gambar 3.21 *Thinner* (Sumber: Dokumentasi Penulis 2018)

s. Sarung Tangan

Sarung tangan digunakan untuk menghidari tangan agar tidak terkena tinta cetak.

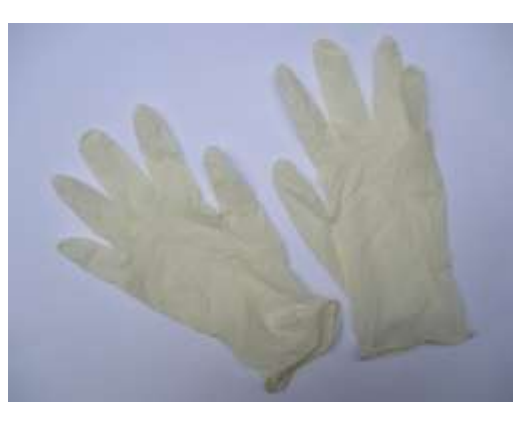

Gambar 3.22 Sarung Tangan (Sumber: Dokumentasi Penulis 2018)

## **2. Bahan**

a. Kertas (*Sketchbook*) Ukuran A4

Kertas (*sketchbook*) ukuran A4 digunakan untuk membuat sketsa.

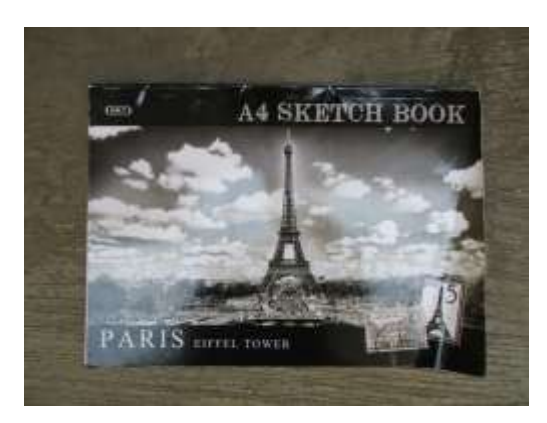

Gambar 3.23 Kertas (*Sketchbook*) Ukuran A4 (Sumber: Dokumentasi Penulis 2018)

b. Kertas (*Sketchbook*) Ukuran A3

Kertas (*sketchbook*) ukuran A3 digunakan untuk mencetak.

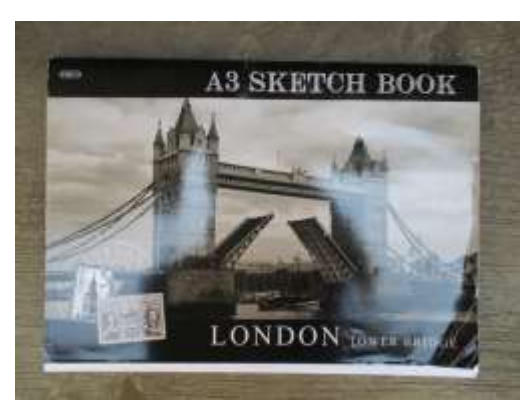

Gambar 3.24 Kertas (*Sketchbook*) Ukuran A3 (Sumber: Dokumentasi Penulis 2018)

c. Kertas Minyak

Kertas minyak digunakan untuk mentransfer sketsa pada kertas ke *linoleum*.

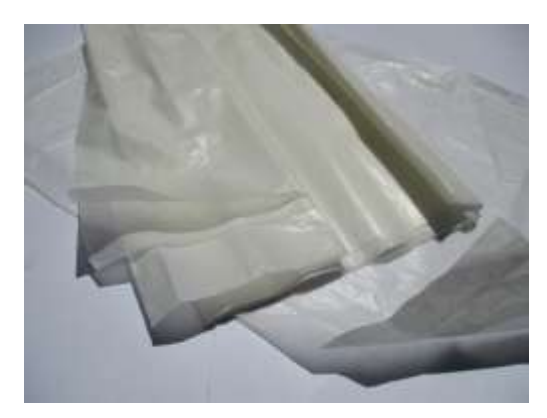

Gambar 3.25 Kertas Minyak (Sumber: Dokumentasi Penulis 2018)

d. *Linoleum*

*Linoleum* digunakan sebagai bahan untuk membuat cetakan seni grafis cetak tinggi.

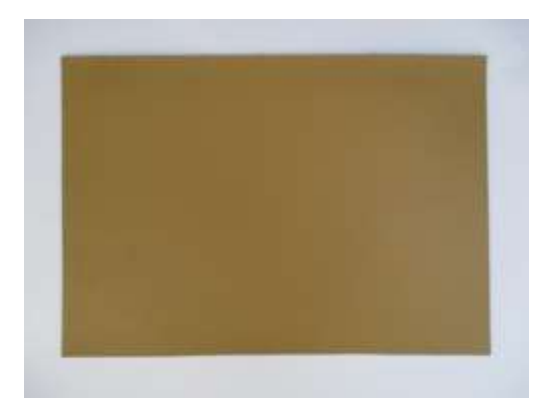

Gambar 3.26 *Linoleum* (tampak depan) (Sumber: Dokumentasi Penulis 2018)

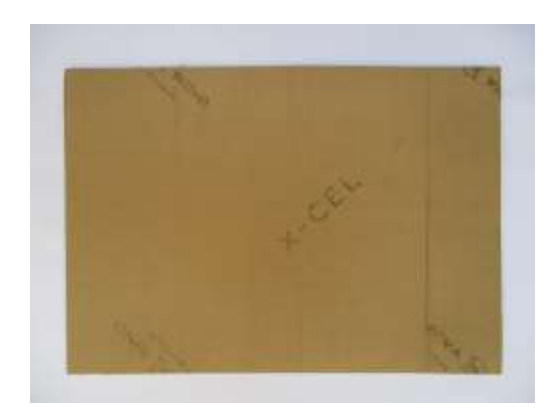

Gambar 3.27 *Linoleum* (tampak belakang) (Sumber: Dokumentasi Penulis 2018)

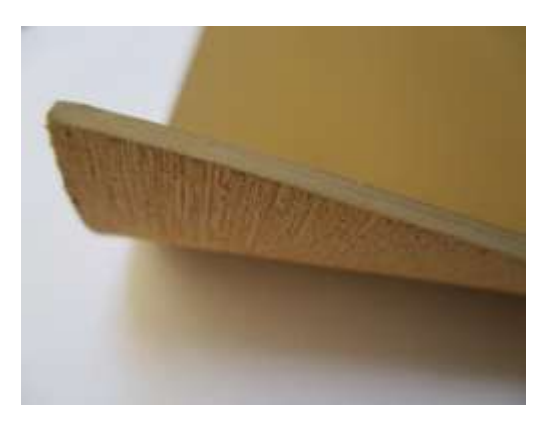

Gambar 3.28 *Linoleum* (ketebalan 0,25 cm) (Sumber: Dokumentasi Penulis 2018)

#### e. Tinta Cetak (*Ink printing*)

Tinta cetak (*ink printing*) biasa digunakan untuk pencetakan. Memiliki daya rekat yang kuat pada media kertas, namun memerlukan waktu pengeringan yang cukup lama.

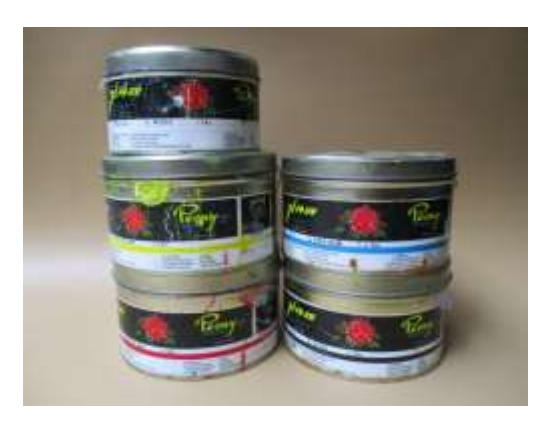

Gambar 3.29 Tinta Cetak (*Ink printing*) (Sumber: Dokumentasi Penulis 2018)

# **G. Proses Berkarya**

## **1. Proses Membuat Sketsa**

a. Buatlah sketsa pada selembar kertas (*sketchbook*) dengan menggunakan pensil.

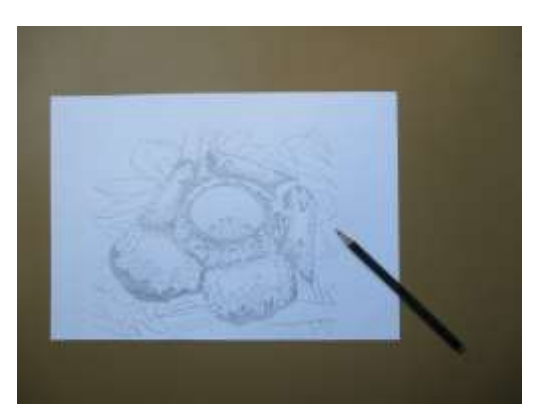

Gambar 3.30 Proses membuat sketsa (Sumber: Dokumentasi Penulis 2018)

b. Gunakan penghapus apabila ada kesalahan pada saat pembuatan sketsa.

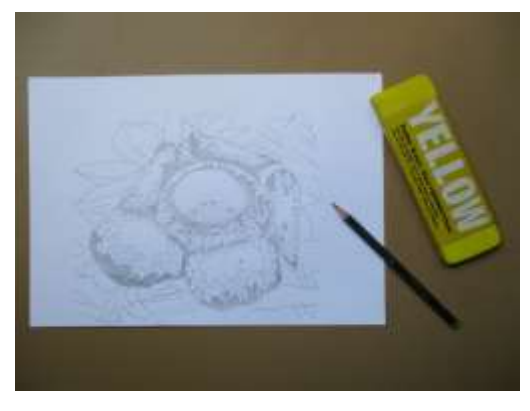

Gambar 3.31 Proses membuat sketsa (Sumber: Dokumentasi Penulis 2018)

c. Setelah membuat sketsa dengan pensil selesai, warnai dengan spidol berwarna.

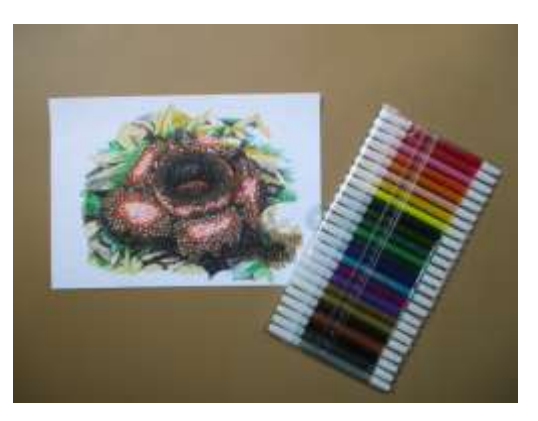

Gambar 3.32 Mewarnai sketsa dengan spidol berwarna (Sumber: Dokumentasi Penulis 2018)

# **2. Proses Memotong** *Linoleum*

a. Ukur panjang dan lebar kertas sketsa dengan menggunakan penggaris.

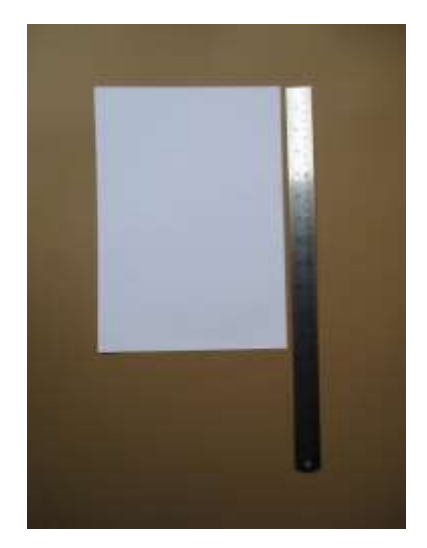

Gambar 3.33 Mengukur kertas sketsa (Sumber: Dokumentasi Penulis 2018)

b. Pindahkan ukuran panjang dan lebar kertas sketsa tersebut ke lembaran besar (gulungan) *linoleum*, tandai dengan menggunakan pensil.

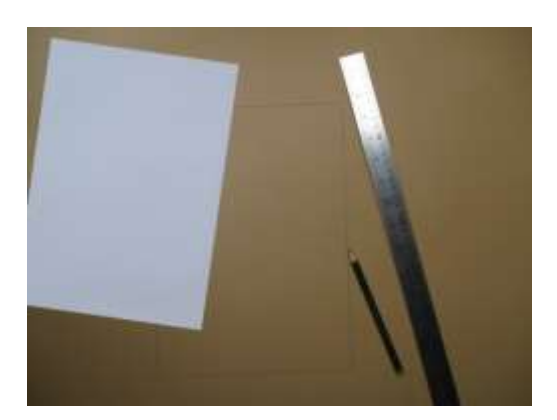

Gambar 3.34 Memindahkan ukuran kertas sketsa ke lembaran besar (gulungan) *linoleum* (Sumber: Dokumentasi Penulis 2018)

c. Potong *linoleum* yang sudah ditandai ukurannya dengan menggunakan *cutter* dan penggaris besi.

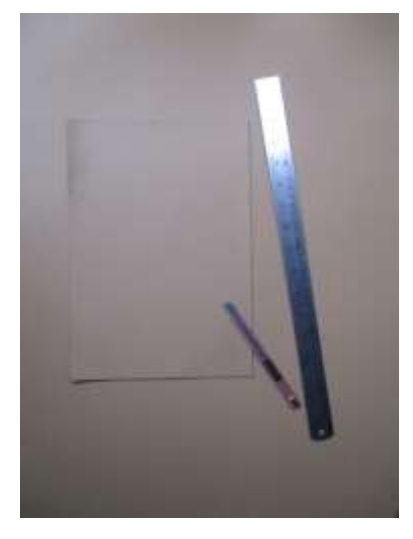

Gambar 3.35 Memotong *linoleum* (Sumber: Dokumentasi Penulis 2018)

## **3. Proses Mentransfer Sketsa pada Kertas ke** *Linoleum*

a. Potong kertas minyak sesuai ukuran kertas sketsa yang telah dibuat, setiap sisinya lebihkan kira-kira 3 cm.

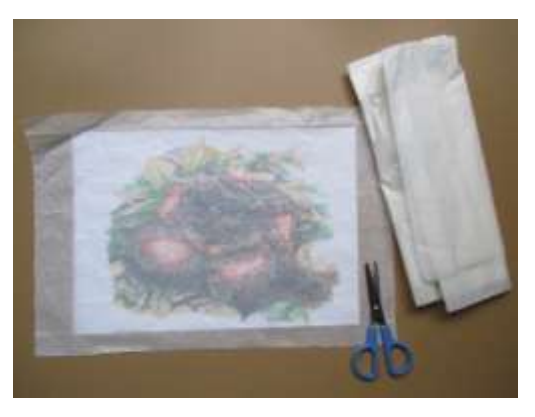

Gambar 3.36 Memotong kertas minyak (Sumber: Dokumentasi Penulis 2018)

b. Tempelkan kertas minyak yang telah dipotong tersebut di atas kertas sketsa.

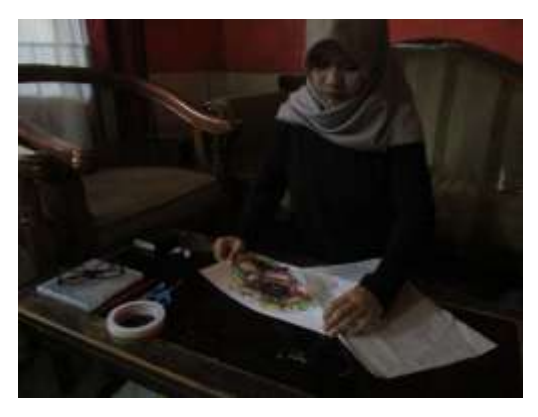

Gambar 3.37 Menempelkan kertas minyak di atas kertas sketsa (Sumber: Dokumentasi Penulis 2018)

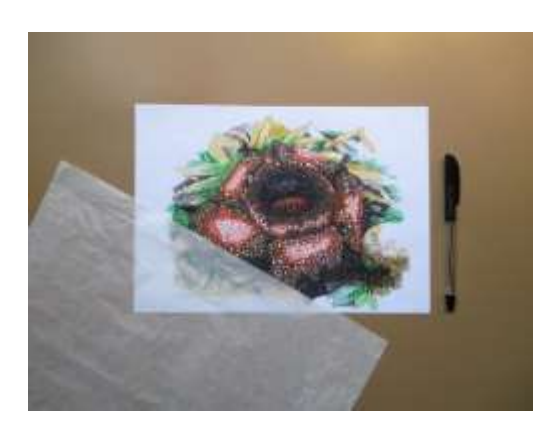

Gambar 3.38 Menempelkan kertas minyak di atas kertas sketsa (Sumber: Dokumentasi Penulis 2018)

c. Lipatkan setiap sisi kertas minyak yang lebih ke belakang kertas sketsa dengan rapi, agar kedua kertas tersebut tidak mudah bergeser.

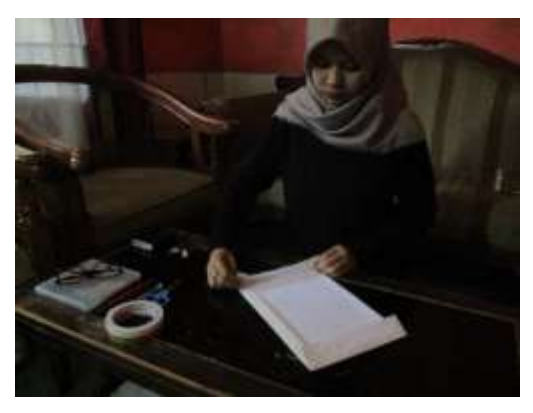

Gambar 3.39 Melipatkan sisi kertas minyak yang lebih (Sumber: Dokumentasi Penulis 2018)

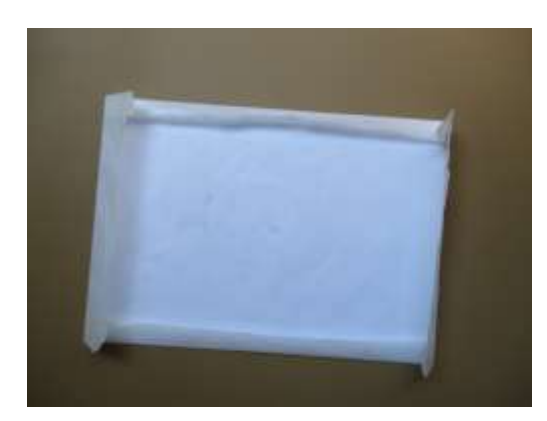

Gambar 3.40 Melipatkan sisi kertas minyak yang lebih (Sumber: Dokumentasi Penulis 2018)

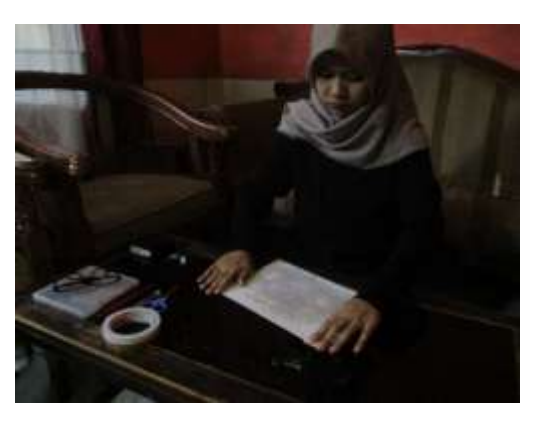

Gambar 3.41 Merapikan lipatan kertas minyak (Sumber: Dokumentasi Penulis 2018)

d. Tandai warna yang akan dipindahkan ke *linoleum* dengan menggunakan pulpen. Apabila memungkinkan dalam satu lembar cetakan *lino cut* lebih dari satu warna, tandai warna-warna muda terlebih dahulu yang terdapat pada sketsa. Sehingga pada saat proses mencetak dapat dicetak sekaligus dalam satu lembar cetakan *lino cut* tersebut.

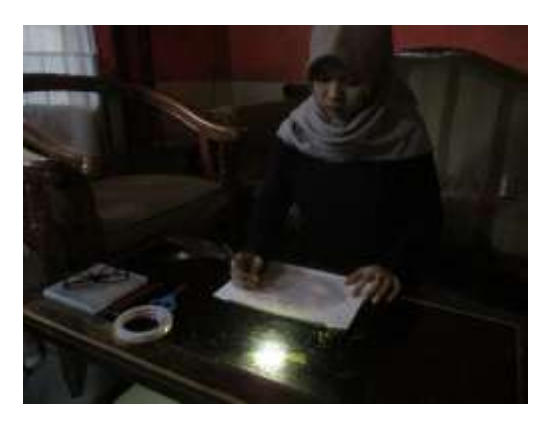

Gambar 3.42 Menandai dengan menggunakan pulpen (Sumber: Dokumentasi Penulis 2018)

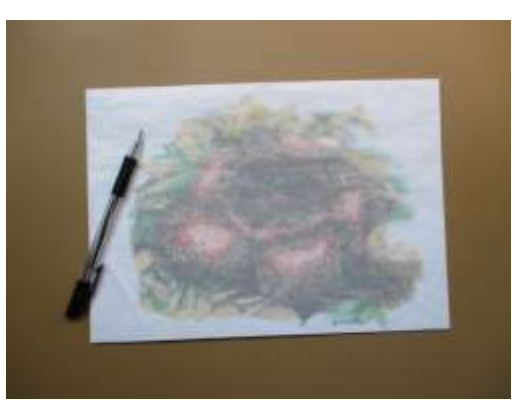

Gambar 3.43 Menandai dengan menggunakan pulpen (Sumber: Dokumentasi Penulis 2018)

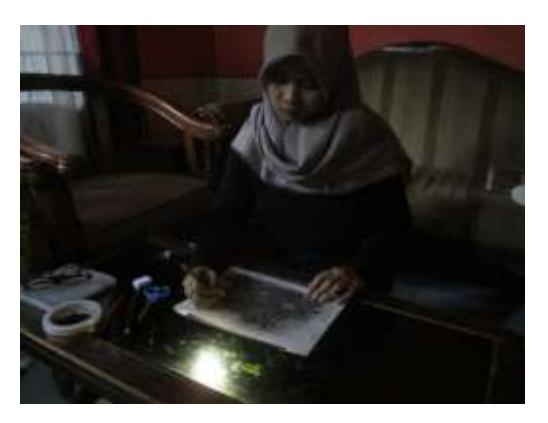

Gambar 3.44 Menandai dengan menggunakan pulpen (Sumber: Dokumentasi Penulis 2018)

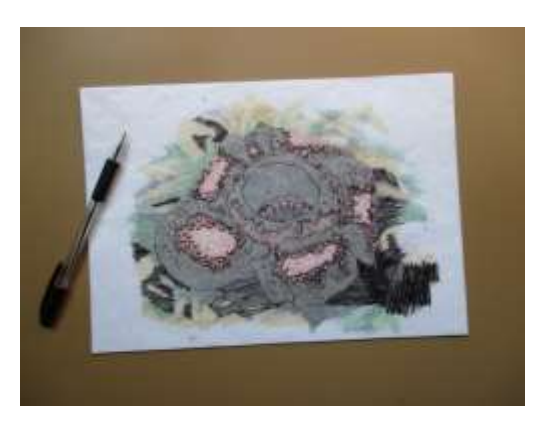

Gambar 3.45 Menandai dengan menggunakan pulpen (Sumber: Dokumentasi Penulis 2018)

e. Setelah selesai, tandai garis lipatan kertas minyak dengan menggunakan pulpen dan penggaris.

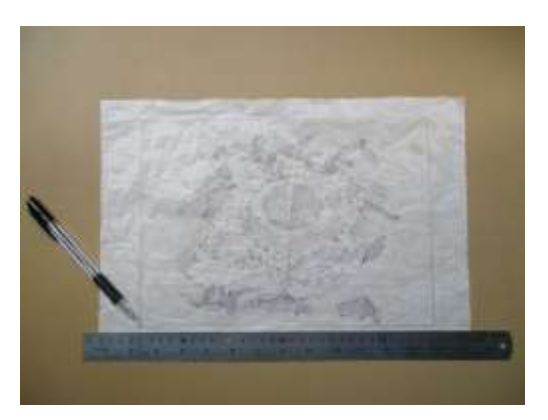

Gambar 3.46 Menggaris garis lipatan kertas minyak (Sumber: Dokumentasi Penulis 2018)

f. Arsir penuh kertas minyak tersebut dengan pensil. Hingga yang sudah ditandai dengan pulpen tertutup semua, kecuali garis lipatan kertas minyak.

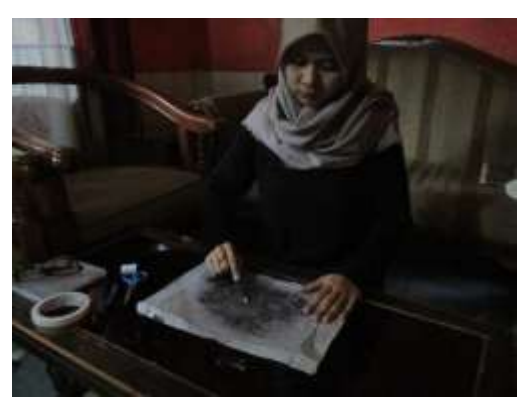

Gambar 3.47 Menutup bagian yang sudah ditandai (Sumber: Dokumentasi Penulis 2018)

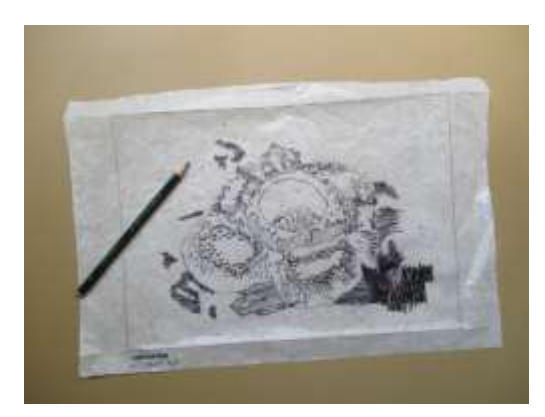

Gambar 3.48 Menutup bagian yang sudah ditandai (Sumber: Dokumentasi Penulis 2018)

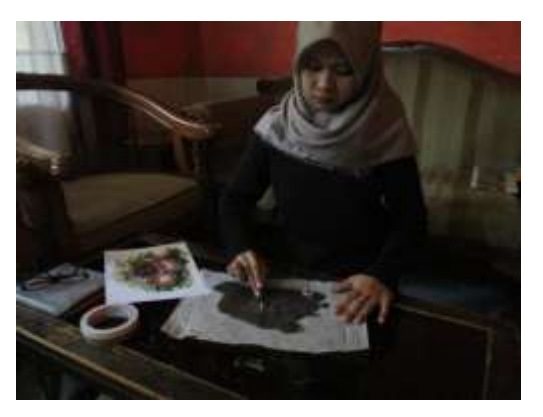

Gambar 3.49 Menutup bagian yang sudah ditandai (Sumber: Dokumentasi Penulis 2018)

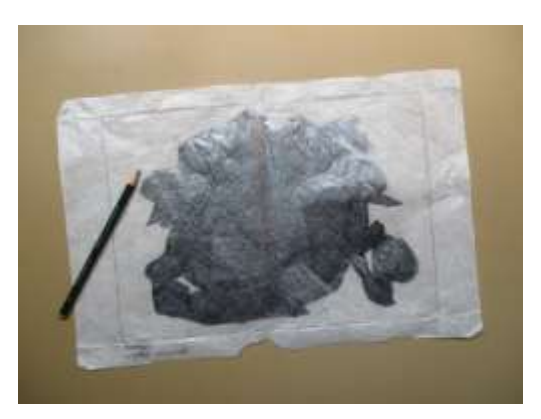

Gambar 3.50 Menutup bagian yang sudah ditandai (Sumber: Dokumentasi Penulis 2018)

g. Berilah potongan *double tape* di setiap sudut dan sisi lipatan kertas minyak.

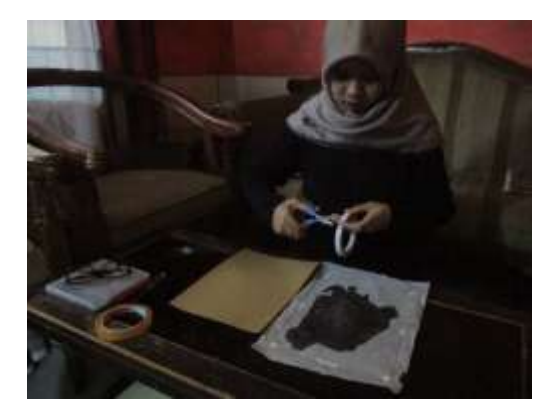

Gambar 3.51 Menempelkan *double tape* (Sumber: Dokumentasi Penulis 2018)

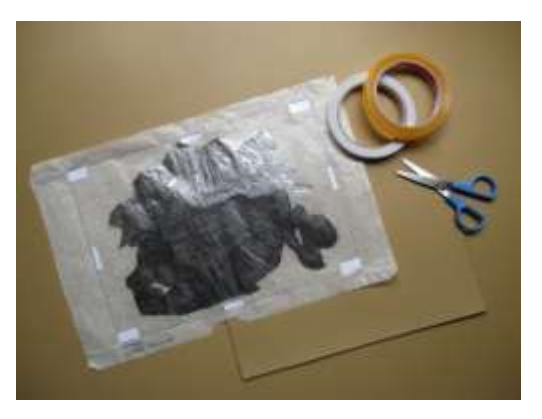

Gambar 3.52 Menempelkan *double tape* (Sumber: Dokumentasi Penulis 2018)

h. Buka satu per satu *double tape*, lalu tempelkan kertas minyak tersebut ke *linoleum* yang sudah dipotong sesuai ukuran kertas sketsa. Kertas minyak yang telah diarsir penuh dengan pensil menempel pada bagian depan *linoleum*. Tempelkan dengan rapi setiap sudut dan sisi lipatan kertas minyak dengan *linoleum*. Lipatkan setiap sisi kertas minyak yang lebih ke belakang *linoleum*. Dan rekatkan dengan selotip.

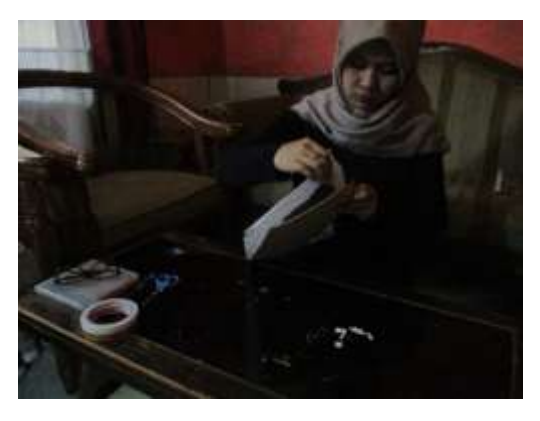

Gambar 3.53 Menempelkan kertas minyak ke *linoleum* (Sumber: Dokumentasi Penulis 2018)

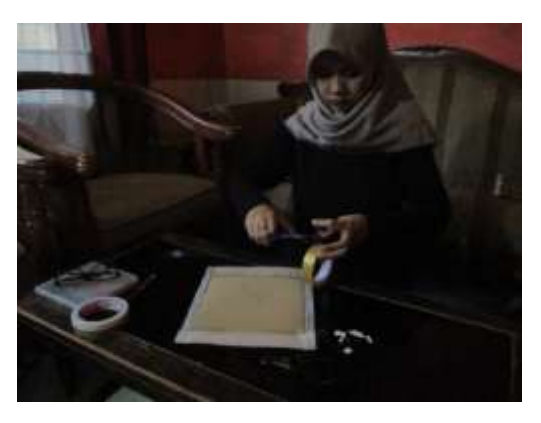

Gambar 3.54 Menempelkan selotip (Sumber: Dokumentasi Penulis 2018)

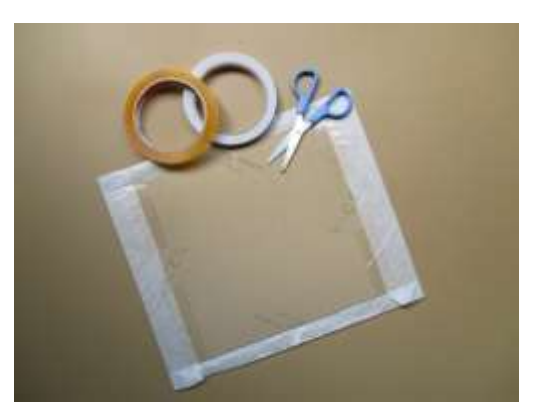

Gambar 3.55 Menempelkan selotip (Sumber: Dokumentasi Penulis 2018)

i. Ikuti jejak garis yang sudah ditandai dengan pulpen sebelumnya, ditekan dengan menggunakan pulpen.

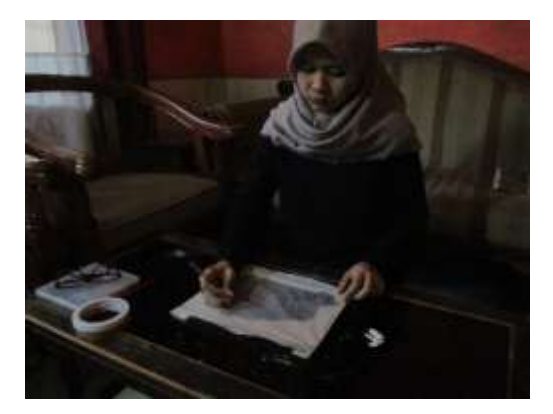

Gambar 3.56 Mengikuti jejak pulpen (Sumber: Dokumentasi Penulis 2018)

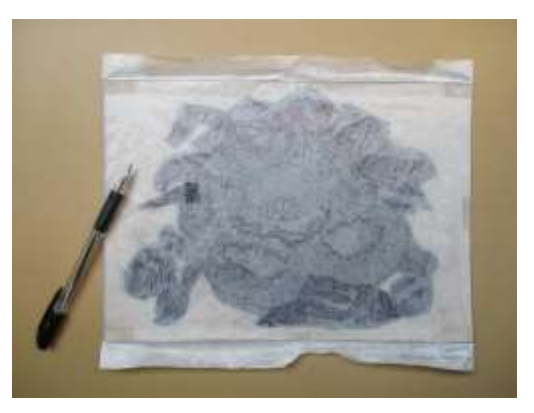

Gambar 3.57 Mengikuti jejak pulpen (Sumber: Dokumentasi Penulis 2018)

j. Setelah selesai, lepaskan kertas minyak yang menempel pada *linoleum*.

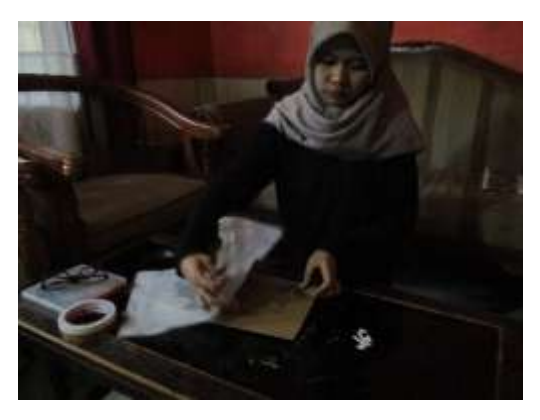

Gambar 3.58 Melepaskan kertas minyak pada *linoleum* (Sumber: Dokumentasi Penulis 2018)

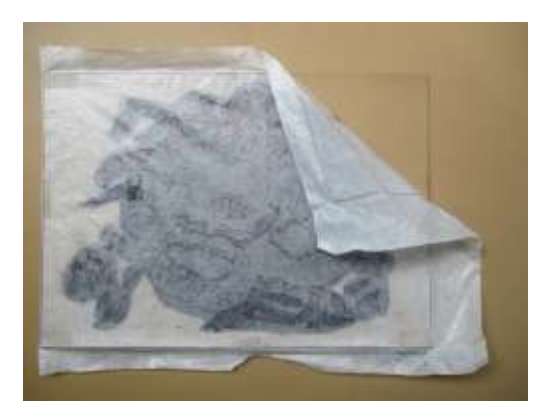

Gambar 3.59 Melepaskan kertas minyak pada *linoleum* (Sumber: Dokumentasi Penulis 2018)

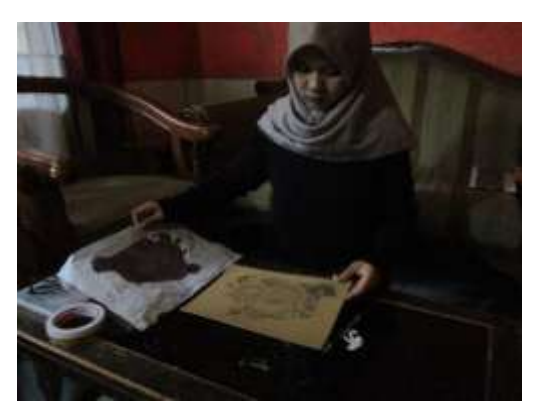

Gambar 3.60 Melepaskan kertas minyak pada *linoleum* (Sumber: Dokumentasi Penulis 2018)

k. Tebalkan jejak garis pensil yang terdapat pada *linoleum* dengan menggunakan pulpen.

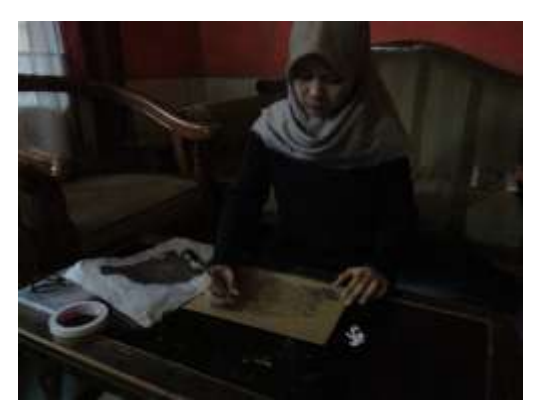

Gambar 3.61 Menebalkan garis dengan menggunakan pulpen (Sumber: Dokumentasi Penulis 2018)

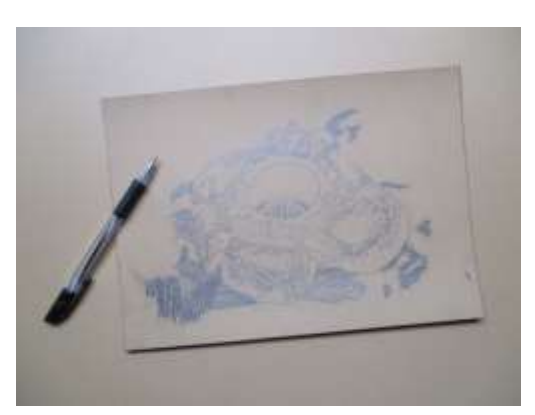

Gambar 3.62 Menebalkan garis dengan menggunakan pulpen (Sumber: Dokumentasi Penulis 2018)

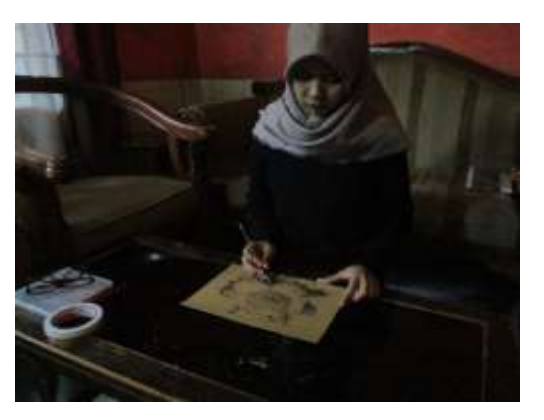

Gambar 3.63 Menebalkan garis dengan menggunakan pulpen (Sumber: Dokumentasi Penulis 2018)

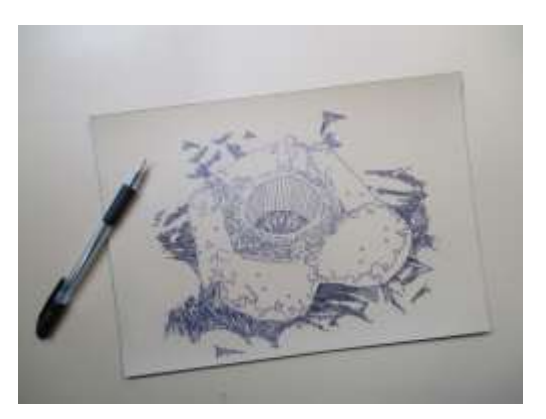

Gambar 3.64 Menebalkan garis dengan menggunakan pulpen (Sumber: Dokumentasi Penulis 2018)

l. Gunakan penghapus untuk membersihkan jejak pensil.

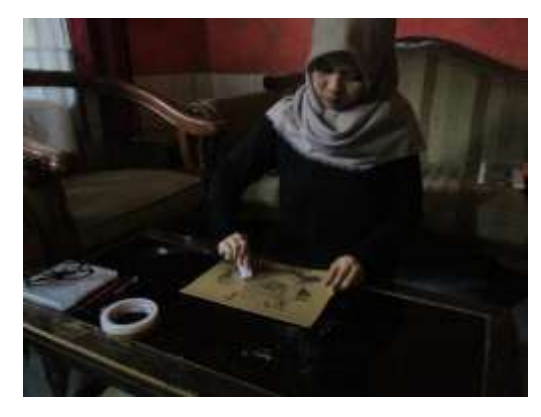

Gambar 3.65 Menghapus jejak pensil (Sumber: Dokumentasi Penulis 2018)

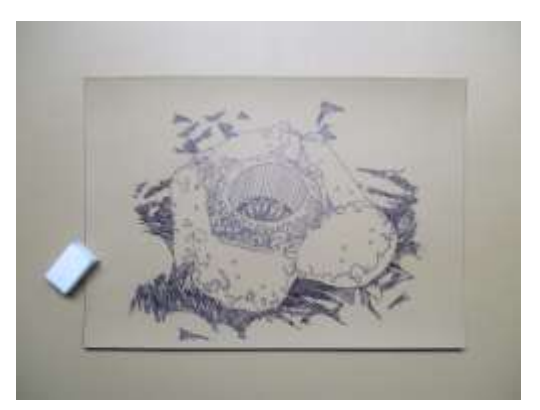

Gambar 3.66 Menghapus jejak pensil (Sumber: Dokumentasi Penulis 2018)

#### **4. Proses Mencungkil/ Menoreh** *Linoleum*

a. Cungkil *linoleum* dengan menggunakan pisau cungkil.

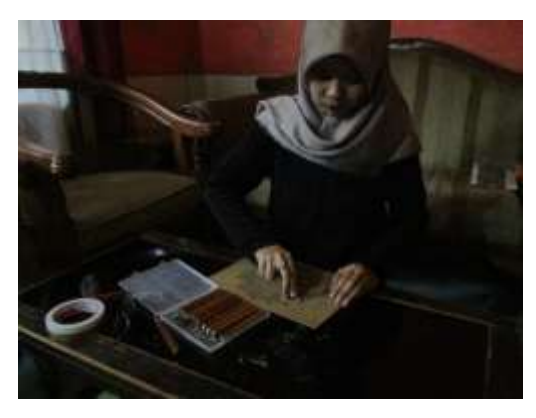

Gambar 3.67 Mencungkil/ menoreh *linoleum* (Sumber: Dokumentasi Penulis 2018)

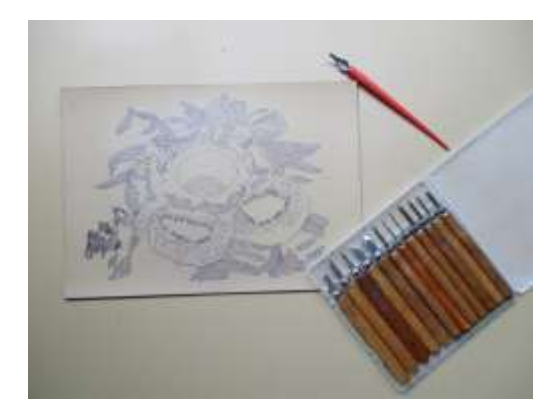

Gambar 3.68 Mencungkil/ menoreh *linoleum* (Sumber: Dokumentasi Penulis 2018)

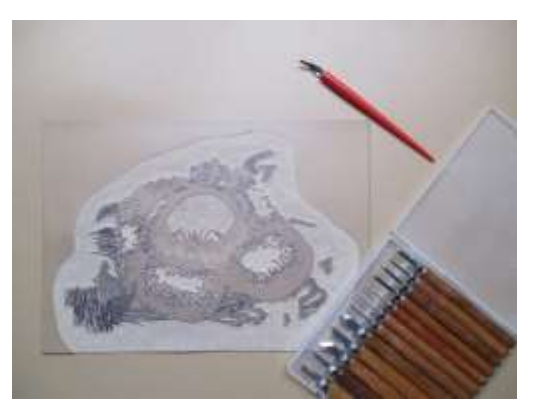

Gambar 3.69 Cetakan *lino cut* (Sumber: Dokumentasi Penulis 2018)

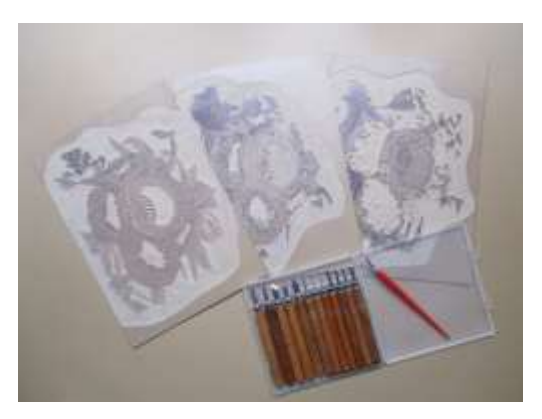

Gambar 3.70 Cetakan *lino cut* (beberapa warna) (Sumber: Dokumentasi Penulis 2018)

b. Pisau cungkil "V" digunakan untuk mencungkil/ menoreh bagian seperti garis atau goresan tipis.

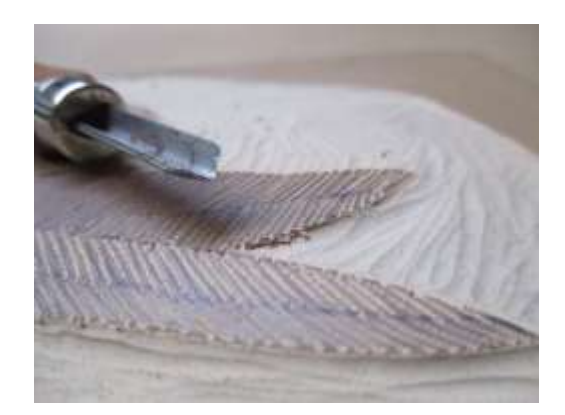

Gambar 3.71 Pisau cungkil "V" (Sumber: Dokumentasi Penulis 2018)

c. Pisau cungkil "U" digunakan untuk mencungkil/ menoreh bagian seperti area yang luas.

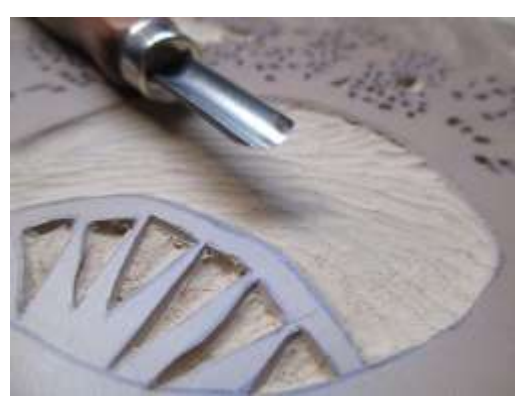

Gambar 3.72 Pisau cungkil "U" (Sumber: Dokumentasi Penulis 2018)

d. Pisau cungkil yang berbentuk runcing digunakan untuk mencungkil/ menoreh bagian seperti bintik-bintik cekung.

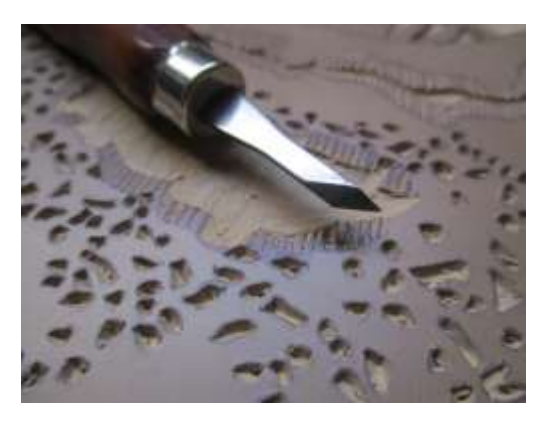

Gambar 3.73 Pisau cungkil runcing (Sumber: Dokumentasi Penulis 2018)

e. Pisau cungkil yang berbentuk tumpul (seperti setengah lingkaran) digunakan untuk meratakan bagian luas yang sudah dicungkil.

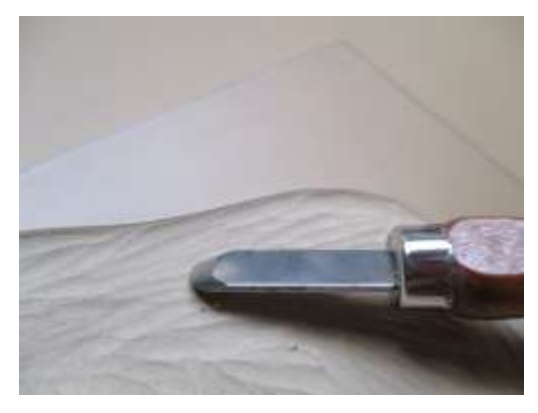

Gambar 3.74 Pisau cungkil tumpul (setengah lingkaran) (Sumber: Dokumentasi Penulis 2018)

f. Pisau cungkil yang digunakan untuk mencungkil/ menoreh bagian seperti bintik-bintik cembung atau timbul, menggunakan pisau yang berbentuk runcing, "V", dan "U".

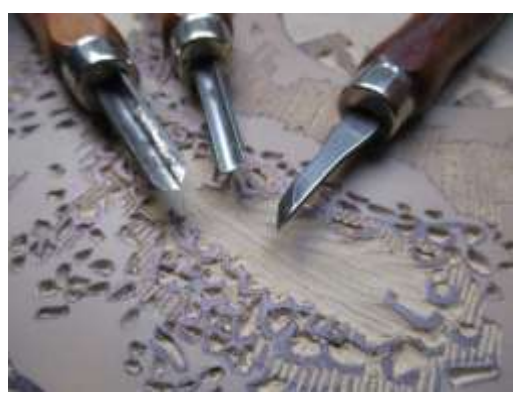

Gambar 3.75 Pisau cungkil "V", "U", dan runcing (Sumber: Dokumentasi Penulis 2018)

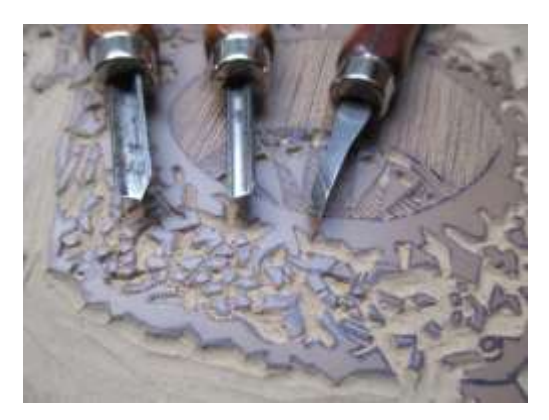

Gambar 3.76 Pisau cungkil "V", "U", dan runcing (Sumber: Dokumentasi Penulis 2018)

## **5. Membuat Siku atau Bingkai**

a. Buatlah siku atau bingkai untuk meletakkan cetakan *lino cut* yang akan dicetak ke kertas, sebagai pengukur antara cetakan dan media cetak. Bahan yang digunakan yaitu kertas daluang.

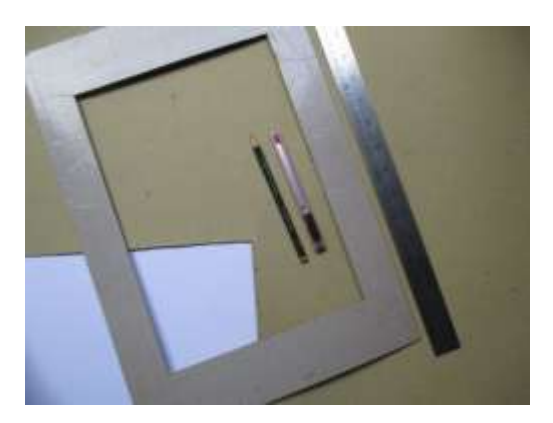

Gambar 3.77 Membuat bingkai (Sumber: Dokumentasi Penulis 2018)

# **6. Proses Mencetak** *Lino Cut*

a. Siapkan tinta cetak (warna merah, warna kuning, warna biru, warna hitam, dan warna putih).

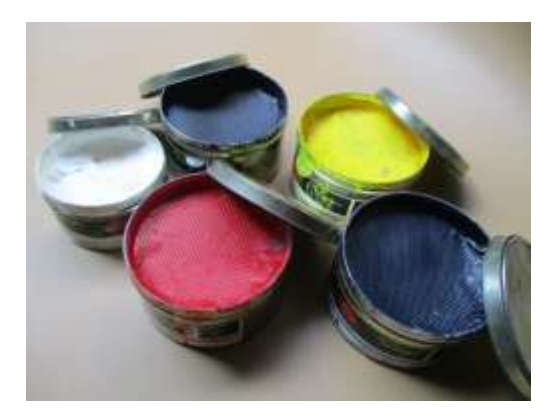

Gambar 3.78 Tinta cetak (merah, kuning, biru, hitam, dan putih) (Sumber: Dokumentasi Penulis 2018)

b. Ambil tinta cetak dengan menggunakan pisau palet, letakan di atas alas yang bertekstur rata, seperti kaca, papan kayu, ataupun kertas yang tebal.

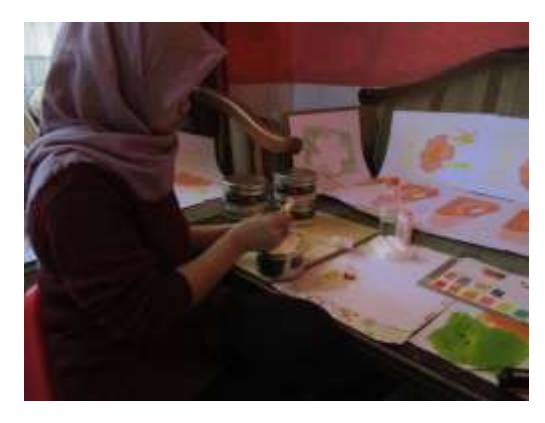

Gambar 3.79 Mengambil tinta cetak (Sumber: Dokumentasi Penulis 2018)

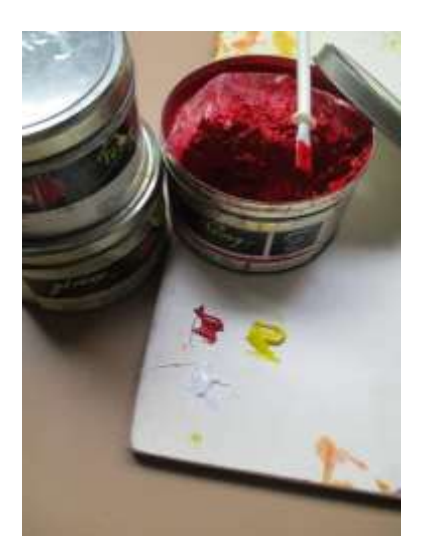

Gambar 3.80 Mengambil tinta cetak (Sumber: Dokumentasi Penulis 2018)

c. Campurkan tinta cetak sampai merata, apabila warna yang dibutuhkan selain (warna merah, warna kuning, warna biru, warna hitam, dan warna putih).

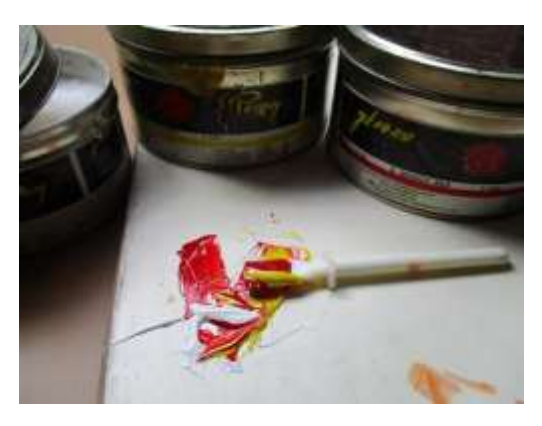

Gambar 3.81 Mencampur tinta cetak (Sumber: Dokumentasi Penulis 2018)

d. Ambil sedikit-sedikit dengan menggunakan pisau palet, dan oleskan hingga rata pada alas tersebut.

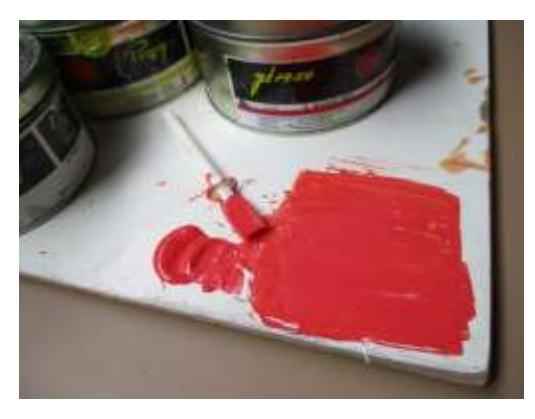

Gambar 3.82 Meratakan tinta cetak dengan pisau palet (Sumber: Dokumentasi Penulis 2018)

e. Rol tinta cetak yang sudah diratakan sebelumnya. Gelidingkan rol

ke segala arah  $\left| \right|$  , agar tinta cetak lebih merata.

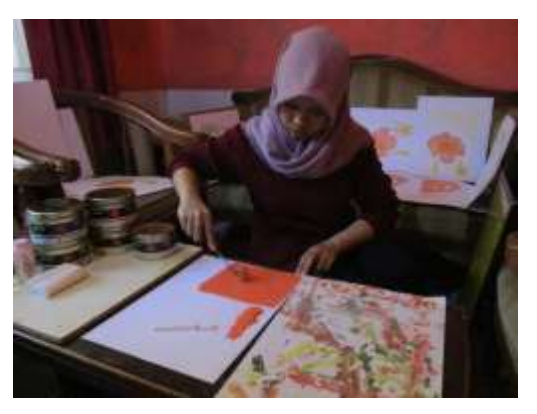

Gambar 3.83 Meratakan tinta cetak dengan *roller* (Sumber: Dokumentasi Penulis 2018)

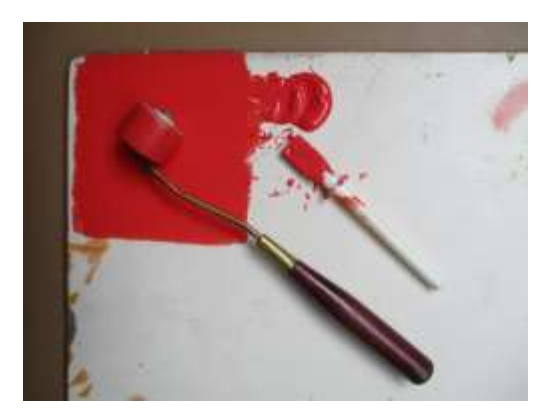

Gambar 3.84 Meratakan tinta cetak dengan *roller* (Sumber: Dokumentasi Penulis 2018)

f. Tempelkan rol yang sudah terkena tinta cetak di atas cetakan *lino cut* yang sudah selesai dicungkil/ ditoreh, sesuai warna pada sketsa. Gelindingkan rol hingga rata dan jangan sampai mengenai bagian yang tidak untuk dicetak.

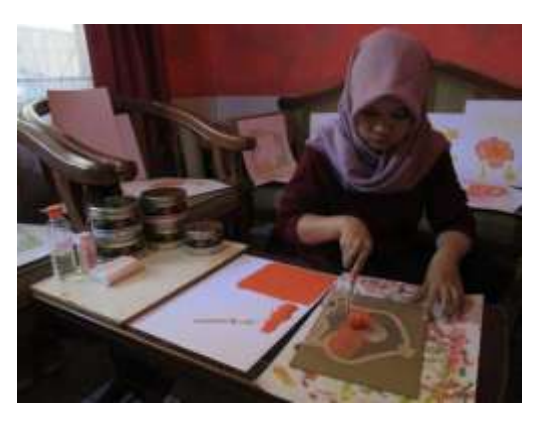

Gambar 3.85 Menempelkan tinta cetak ke cetakan *lino cut* (Sumber: Dokumentasi Penulis 2018)

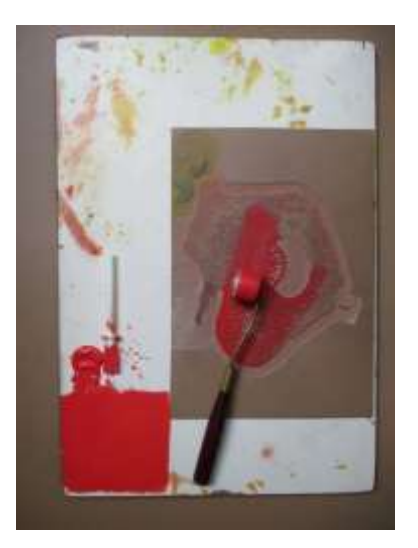

Gambar 3.86 Menempelkan tinta cetak ke cetakan *lino cut* (Sumber: Dokumentasi Penulis 2018)

g. Apabila dalam satu cetakan *lino cut* terdapat lebih dari satu warna, ulangi proses mencetak (6.a sampai 6.f).

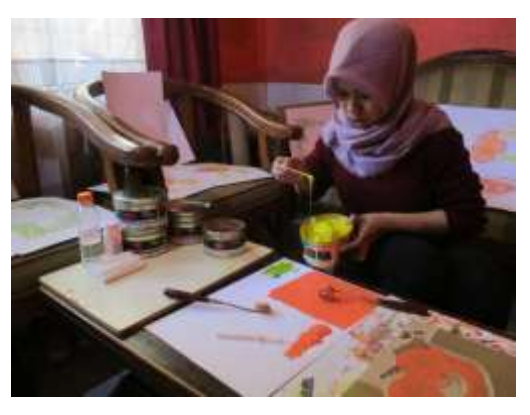

Gambar 3.87 Mengambil tinta cetak warna kedua (Sumber: Dokumentasi Penulis 2018)

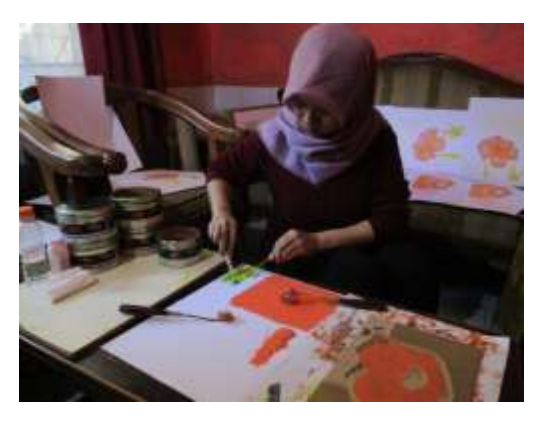

Gambar 3.88 Mencampur tinta cetak warna kedua (Sumber: Dokumentasi Penulis 2018)

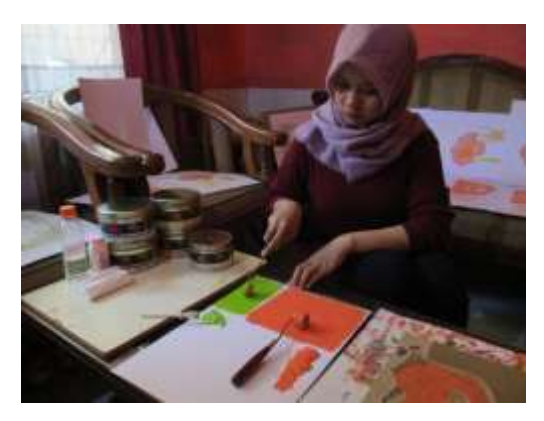

Gambar 3.89 Meratakan tinta cetak warna kedua dengan *roller* (Sumber: Dokumentasi Penulis 2018)

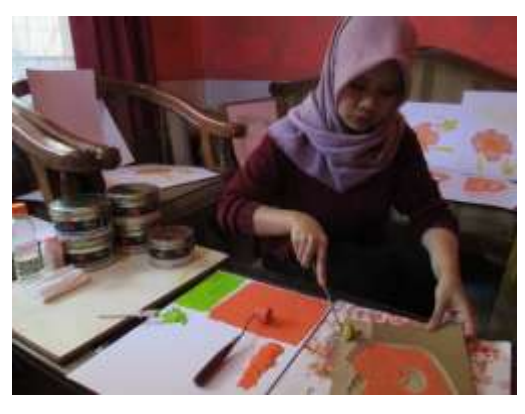

Gambar 3.90 Menempelkan tinta cetak warna kedua ke cetakan *lino cut* (Sumber: Dokumentasi Penulis 2018)

h. Setelah itu, letakan cetakan *lino cut* di bagian dalam siku atau bingkai.

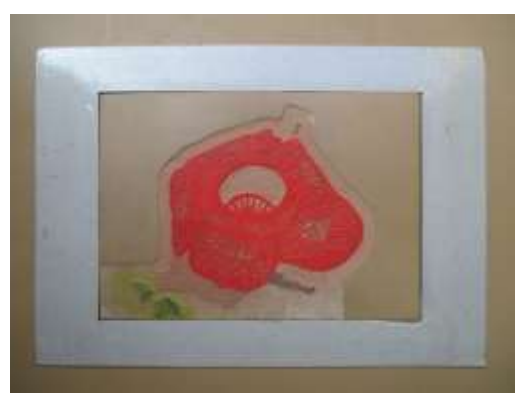

Gambar 3.91 Menempatkan cetakan *lino cut* pada bingkai (Sumber: Dokumentasi Penulis 2018)

i. Letakan kertas di atas cetakan *lino cut* tersebut, sejajarkan bagian sudut dan sisi kertas dengan siku atau bingkai.

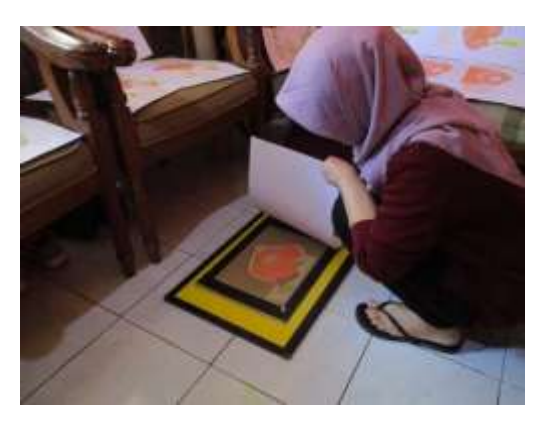

Gambar 3.92 Meletakkan kertas di atas cetakan *lino cut* (Sumber: Dokumentasi Penulis 2018)

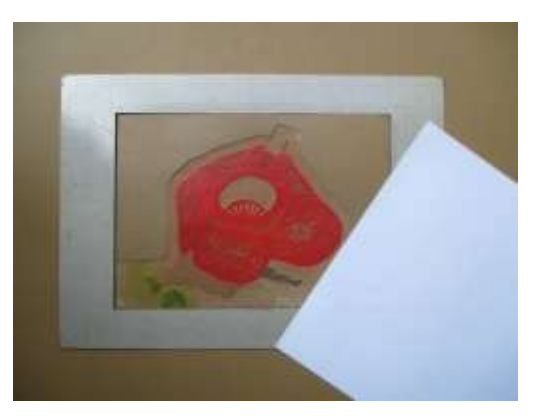

Gambar 3.93 Meletakkan kertas di atas cetakan *lino cut* (Sumber: Dokumentasi Penulis 2018)

j. Setelah kertas menempel pada cetakan *lino cut*. Lalu gosok dengan bagian cembung sendok hingga rata.

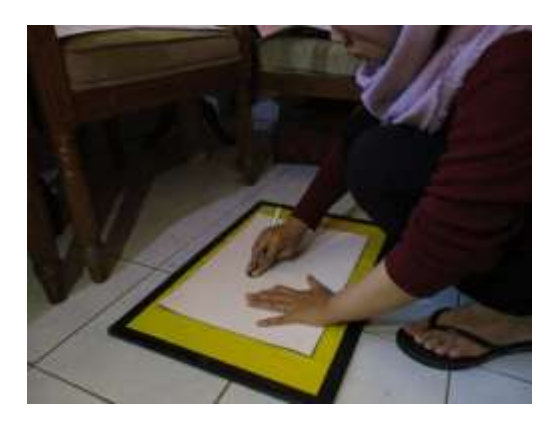

Gambar 3.94 Menggosok dengan sendok sebagai pengganti mesin cetak (Sumber: Dokumentasi Penulis 2018)

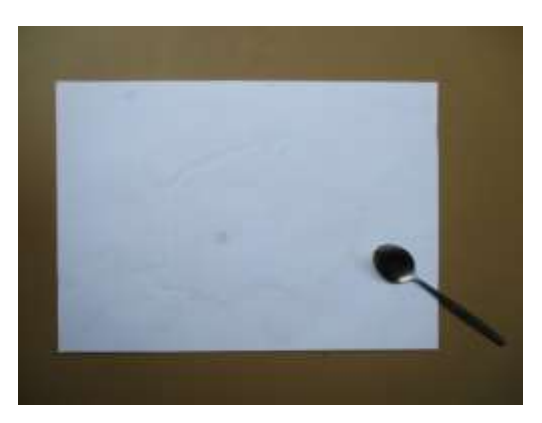

Gambar 3.95 Menggosok dengan sendok sebagai pengganti mesin cetak (Sumber: Dokumentasi Penulis 2018)

k. Angkat sebagian kertas secara perlahan. Apabila ada tinta cetak yang belum menempel pada kertas, rol cetakan *lino cut* dengan hati-hati, lalu tutup kembali secara perlahan dan gosok lagi hingga tinta cetak menempel. Setelah tinta cetak menempel pada kertas sesuai dengan cetakannya, angkat kertas dan keringkan. Kertas bisa digantung dengan penjepit atau diletakan di tempat yang aman.

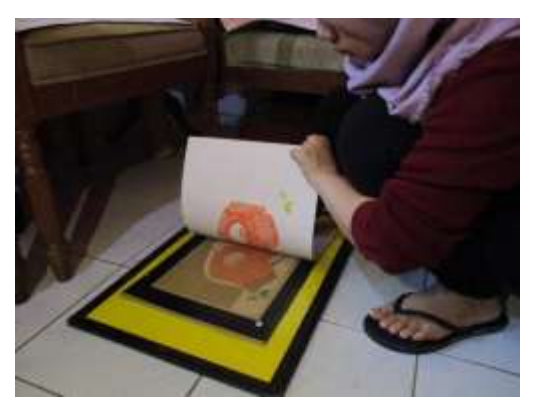

Gambar 3.96 Mengangkat kertas dari cetakan *lino cut* (Sumber: Dokumentasi Penulis 2018)

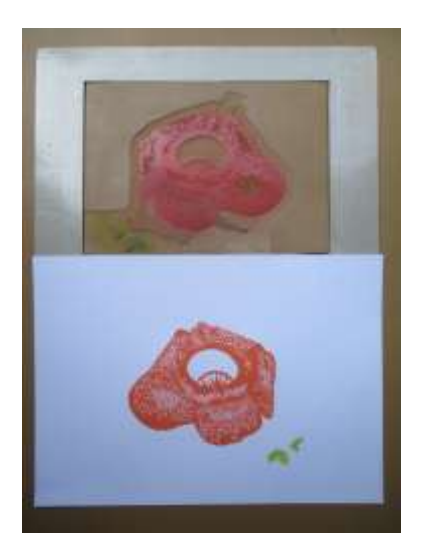

Gambar 3.97 Hasil cetakan (Sumber: Dokumentasi Penulis 2018)

- l. Bersihkan peralatan yang terkena tinta cetak dengan menggunakan *thinner* dan tisu.
- m. Untuk proses mencetak cetakan warna selanjutnya, ulangi proses yang sudah praktikkan.